<< Photoshop CS5 >>

, tushu007.com

- << Photoshop CS5 >>
- 13 ISBN 9787115281340
- 10 ISBN 7115281343

出版时间:2012-7

页数:506

字数:1294000

extended by PDF and the PDF

http://www.tushu007.com

<< Photoshop CS5 >>

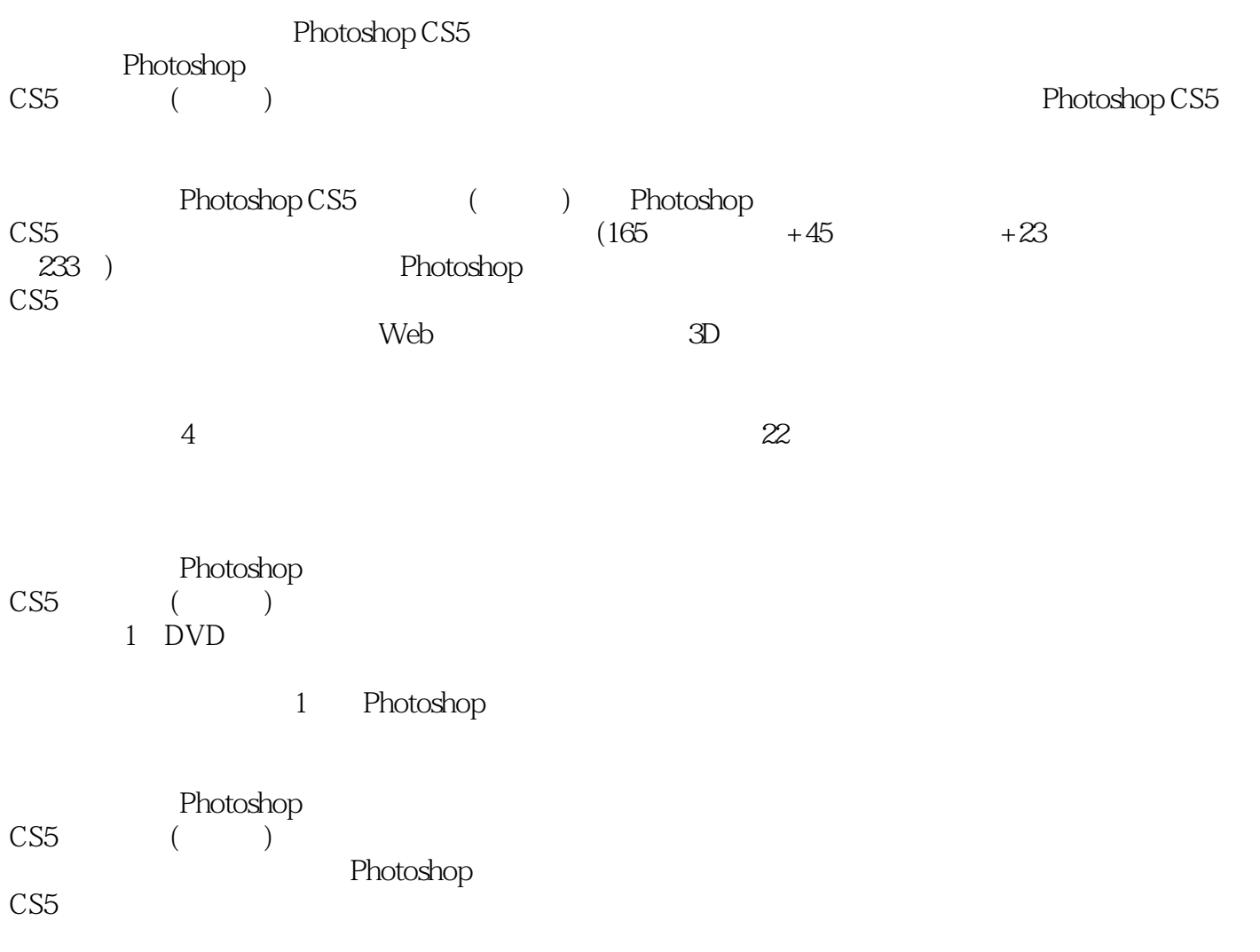

, tushu007.com

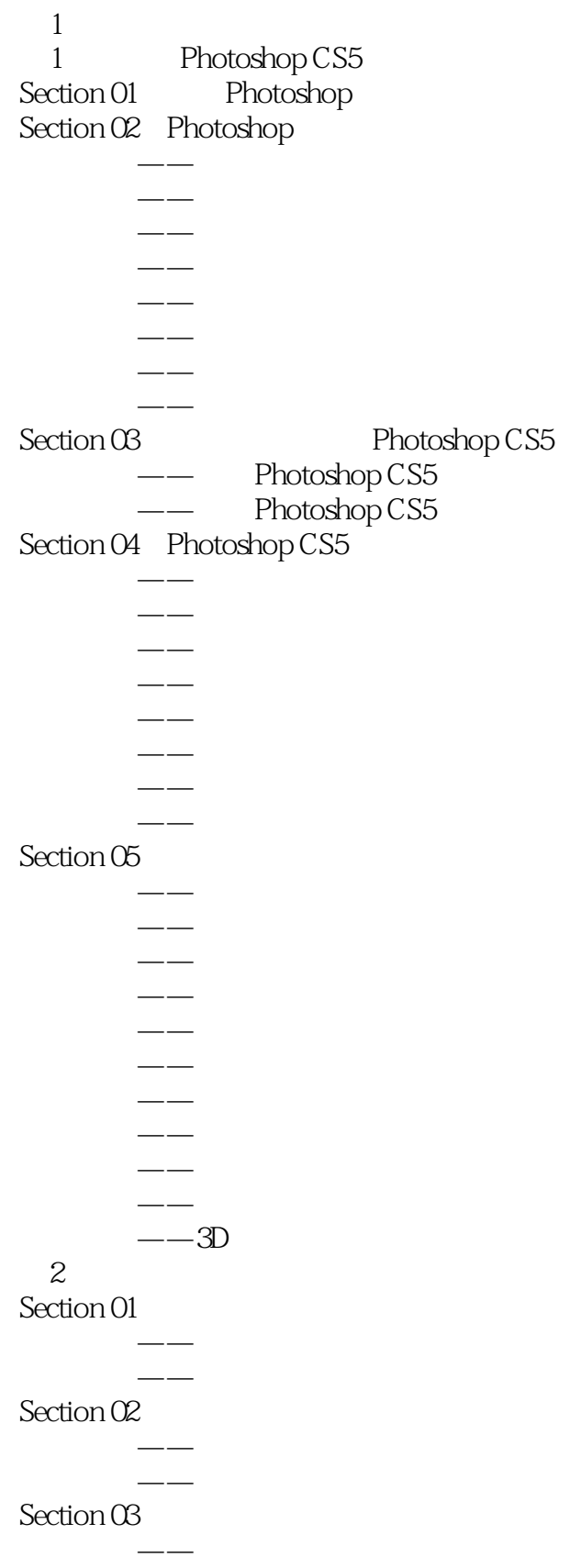

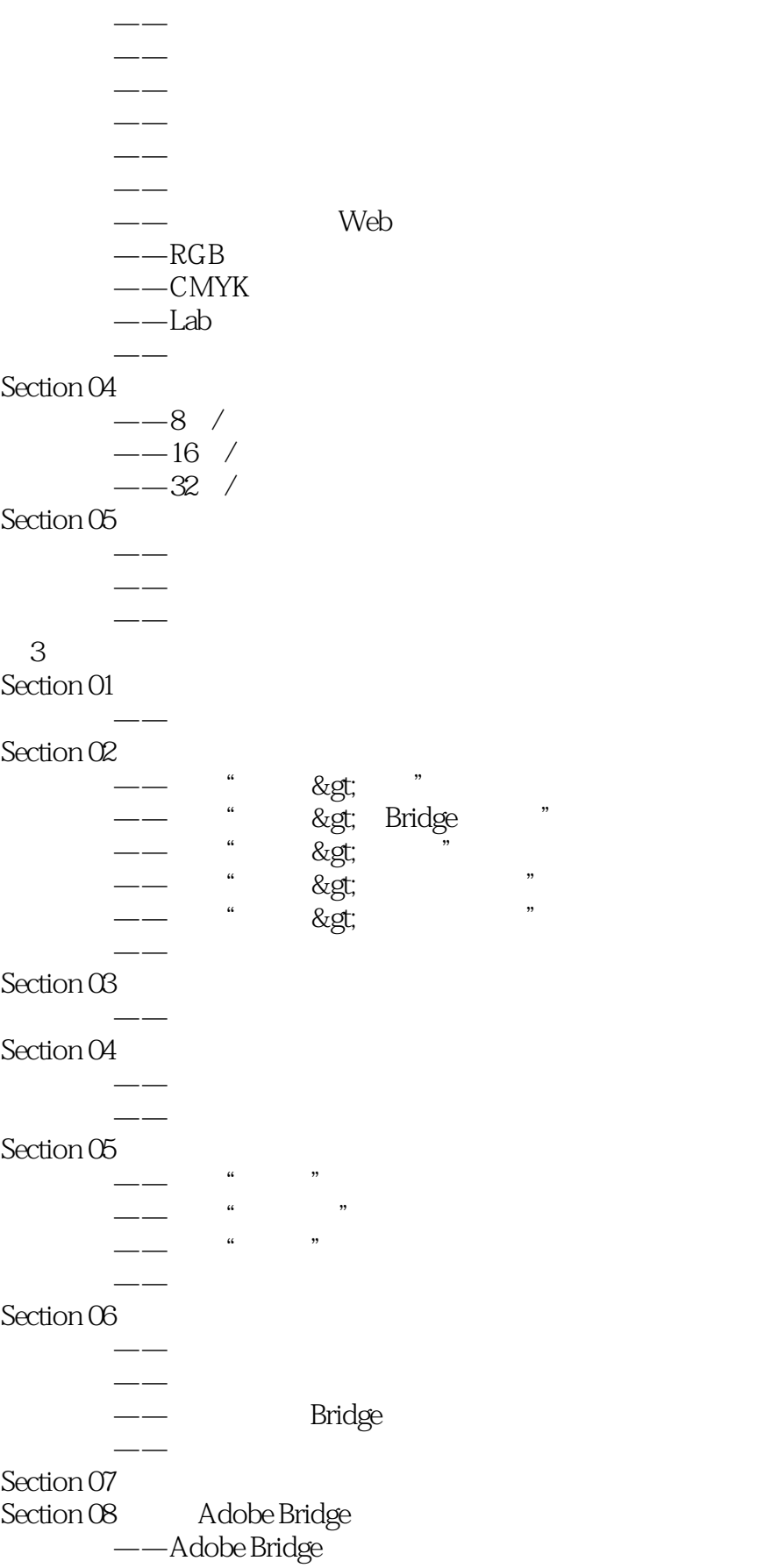

# << Photoshop CS5 >>

- —— Adobe Bridge
- $--$  / /
	- Adobe Bridge ——  $//$
	- —— Adobe Bridge

### $Section <sub>09</sub>$ Section 10

- $\longrightarrow$ 
	- $-$
- 学以致用——自定义一个简洁的工作区
- **第二十一章 的第三人称单数**
- 学以致用——制作彩色菜单命令
- **他们的人们**  $\frac{1}{2}$  and  $\frac{1}{2}$  and  $\frac{1}{2}$  a
- $m = -1$

#### **和**学生的学生 Section 11

- $\mathcal{A}(\mathcal{A})=\mathcal{A}(\mathcal{A})$ 
	- $\overline{\phantom{a}}$
	- $\longrightarrow$  $-$
	- $-$
	- $-$
- 学以致用——利用标尺工具测量距离和角度  $-\,-$ 
	- $\frac{1}{2}$
	- $-$
- 学以致用——为图像元素进行计数
	- $\overline{\phantom{m}}$  $-$

## Section 12

- 专栏讲解——图像的缩放级别
- 学以致用——利用缩放工具缩放图像
	- $-$
	- $-$
	- $-$
- 学以致用——利用抓手工具查看图像

### $4<sub>1</sub>$

- Section 01
	- $-$
	- 知识讲解——文档大小  $-$
	- 知识讲解——约束比例
	- 知识讲解——自动
- 知识讲解——插值方法

# $\ldots$ , tushu007.com

# << Photoshop CS5 >>

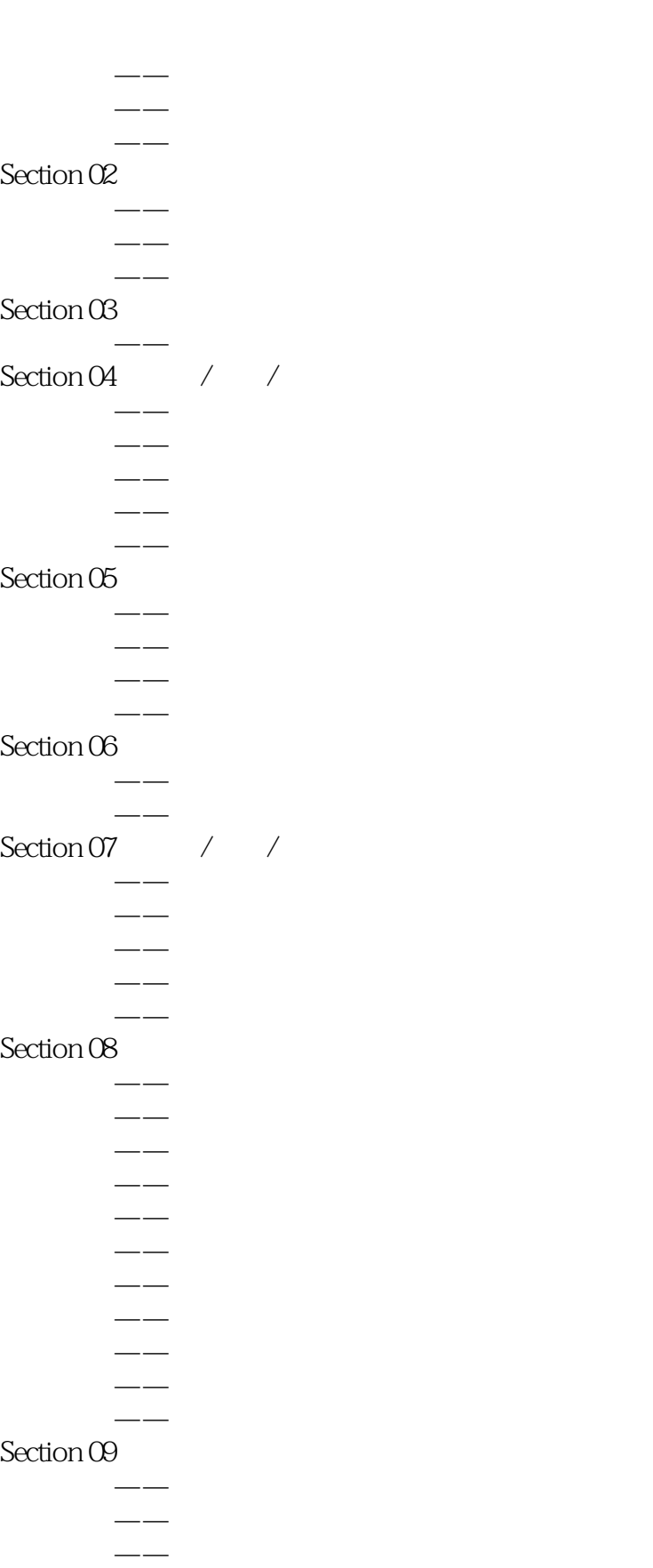

### Section 10 学以致用——利用操控变形修改美少女开枪动作

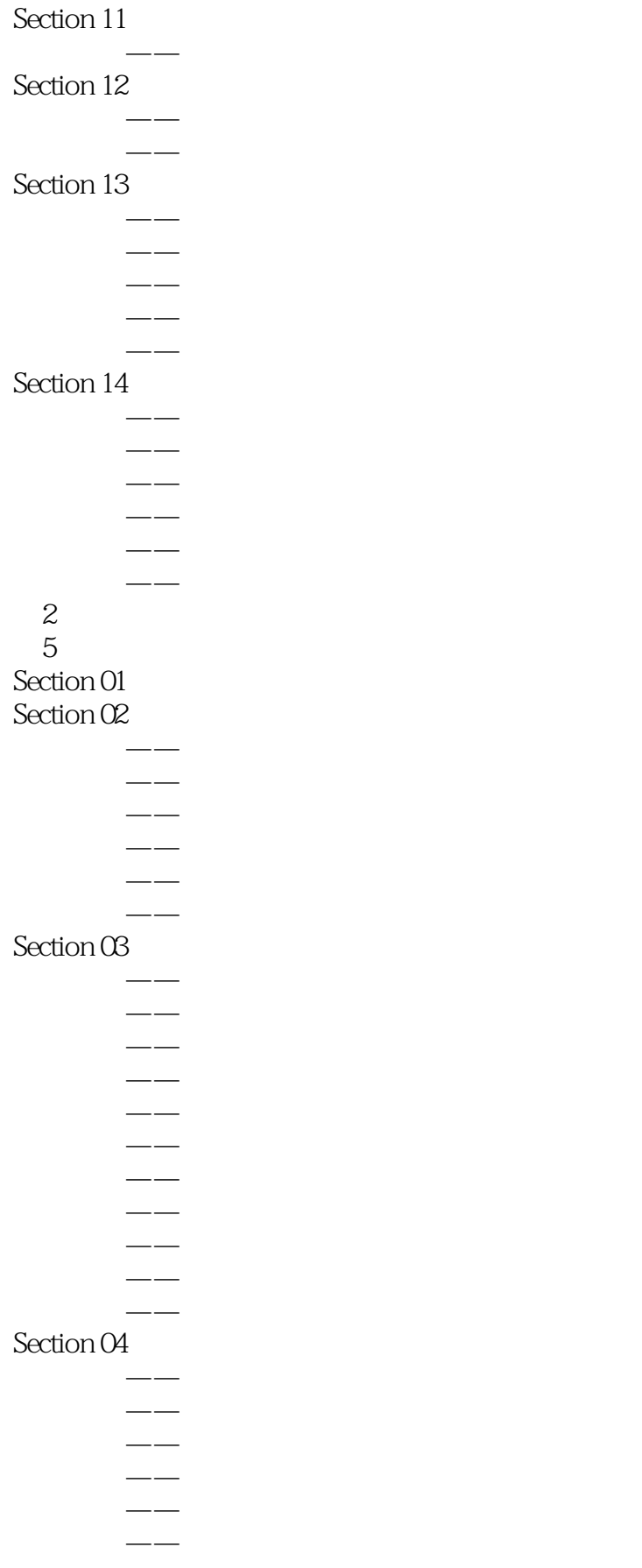

# << Photoshop CS5

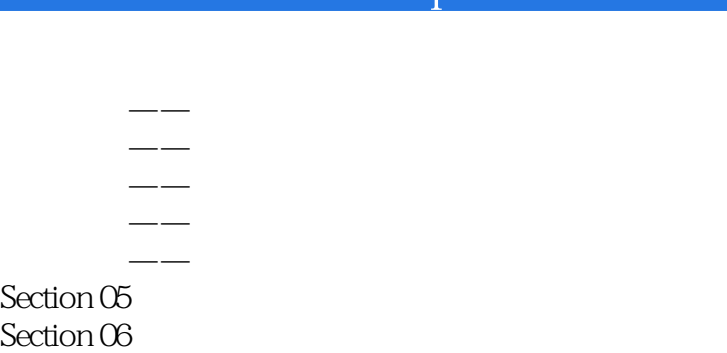

### 学以致用——利用色彩范围抠除天空背景 学以致用——利用色彩范围为鲜花换色

## $Section O7$

 $Section 05$  $Section 06$ 

学以致用——利用通道抠除背景  $\rightarrow$ 

#### $\rightarrow$ Section 08

- 
- 知识讲解——从当前选区创建蒙版

### 知识讲解——从当前图像创建蒙版  $\rightarrow$

- $Section  $②$$
- 专栏讲解——调整边缘 设计师必学——利用边缘检测抠取美女头发
	- $-$
- 学以致用——利用边界选区制作梦幻光晕 **第二十一章 医** 
	- $-\!-\!$
- $-$ 学以致用——利用羽化制作甜蜜女孩
	- $-$

## Section 10

- $\rightarrow$ 学以致用——利用填充制作渐变卡片
- 学以致用——定义图案并进行填充
- 专栏讲解——描边选区 学以致用——利用描边制作广告艺术字

## $6<sub>6</sub>$

### Section 01 Section 02

- 专栏讲解——使用拾色器选取颜色
- 学以致用——利用颜色库制作相近色背景  $\sim$
- 学以致用——利用吸管工具采集颜色
- 专栏讲解——认识颜色面板
- 学以致用——利用颜色面板设置颜色  $-\,-$
- 学以致用——将颜色添加到色板

### $Section 03$ 学以致用——定义预设画笔并绘制图像

*Page 8*

# << Photoshop CS5 >>

### Section 04

- 专栏讲解——画笔笔尖形状
- 学以致用——利用样本画笔制作纤长睫毛  $-\frac{1}{2}$ 
	- $\longrightarrow$
	- $-\rightarrow$
- 学以致用——利用画笔散布绘制图像
	- $\overline{\phantom{a}}$
	- $-\frac{1}{2}$
	- $-\,-$
	- $-\, -\frac{1}{2}$

### $Section 05$

- 专栏讲解——画笔工具
- $\sim$
- 专栏讲解——铅笔工具 学以致用——利用铅笔工具绘制像素图像
- 专栏讲解——颜色替换工具
- 学以致用——利用颜色替换工具制作艺术照
	- $-\,-$
- 学以致用——利用混合器画笔工具制作油画

### $Section 06$

- $-\,-$ 
	- $\overline{\phantom{m}}$
- 学以致用——利用仿制图章工具修补图像缺陷  $-\rightarrow$ 
	- $-\,-$
- 学以致用——利用污点修复画笔工具去除污点和鱼尾纹
	- $-\frac{1}{2}$
- 学以致用——利用修复画笔工具去除眼袋  $-\frac{1}{2}$
- $\rightarrow$
- 专栏讲解——红眼工具
- 学以致用——利用红眼工具修复红眼 专栏讲解——历史记录画笔工具
- 学以致用——利用历史记录画笔工具为人像磨皮
- 专栏讲解——历史记录艺术画笔工具
- 学以致用——利用历史记录艺术画笔工具制作手绘效果

### $Section O7$

- $-\,-$ 学以致用——利用橡皮擦工具制作纯白背景
	- $-\frac{1}{2}$
- 设计师必学——利用背景橡皮擦工具制作云端美女
- 专栏讲解——魔术橡皮擦工具
- 学以致用——利用魔术橡皮擦工具快速替换婚纱背景

### $Section 08$

 $\rightarrow$ 

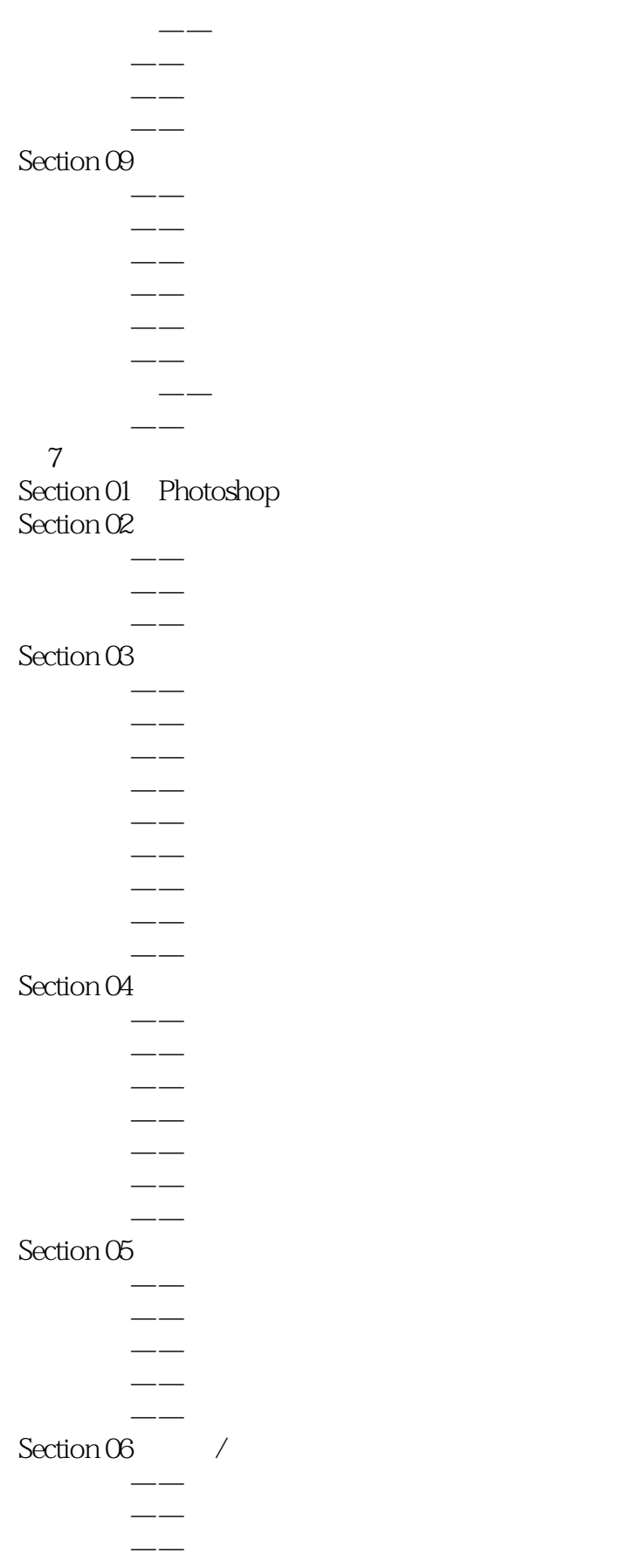

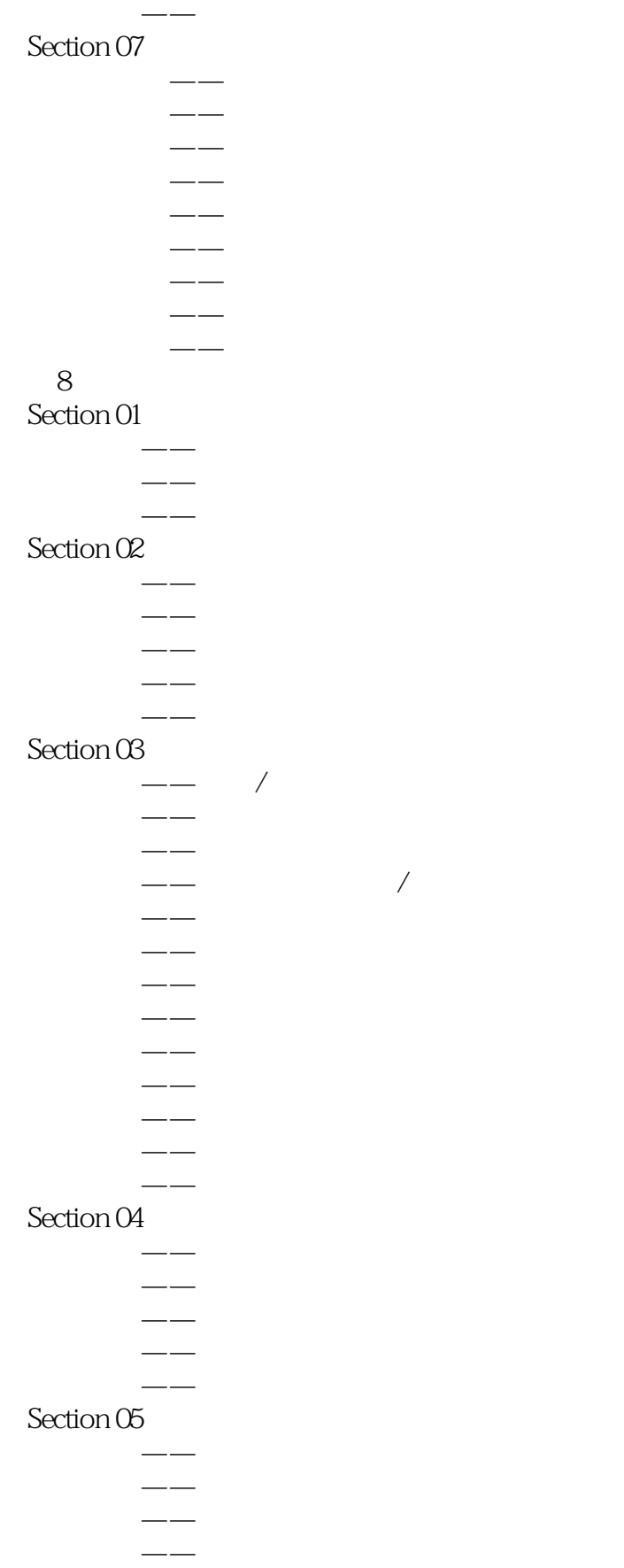

# << Photoshop CS5 >>

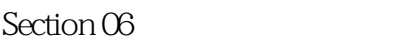

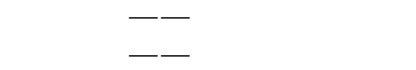

- 知识讲解——合并可见图层 知识讲解——拼合图像
- $-$

## $Section O7$

- $m = \frac{1}{2}$
- 专栏讲解——图层样式对话框 知识讲解——投影
- 设计师必学——利用投影样式制作女孩插画
	- 知识讲解——内阴影
	- 知识讲解——外发光
- $\sim$ 
	- 知识讲解——内发光
- $m = -1$
- 学以致用——利用斜面和浮雕样式制作圣诞文字
- 学以致用——使用斜面和浮雕样式制作卡通按钮
- 知识讲解——光泽
- 知识讲解——颜色叠加
- $m \rightarrow m \rightarrow m \rightarrow m \rightarrow m$
- 设计师必学——利用渐变叠加样式制作晶莹文字 知识讲解——图案叠加
- 学以致用——利用图案叠加样式制作黄金文字
	- 知识讲解——描边

### $Section 08$

- $\longrightarrow$  $\frac{1}{\sqrt{2}}$
- $--$  /
- $Section O9$ 
	- $-\, -$
	- $-$
- 知识讲解——载入样式库

## Section 10

- $\overline{\phantom{a}}$
- $-$ 知识讲解——应用并查看图层复合
- 知识讲解——更改与更新图层复合

#### 知识讲解——删除图层复合 Section 11

- $\overline{\phantom{a}}$ 
	- 知识讲解——详解各种混合模式
- 设计师必学——用混合模式调出彩虹调艺术照
- 设计师必学——用混合模式制作书页
- 设计师必学——用混合模式制作炫色唇彩
- 设计师必学——用混合模式为人像上色
- *Page 12*

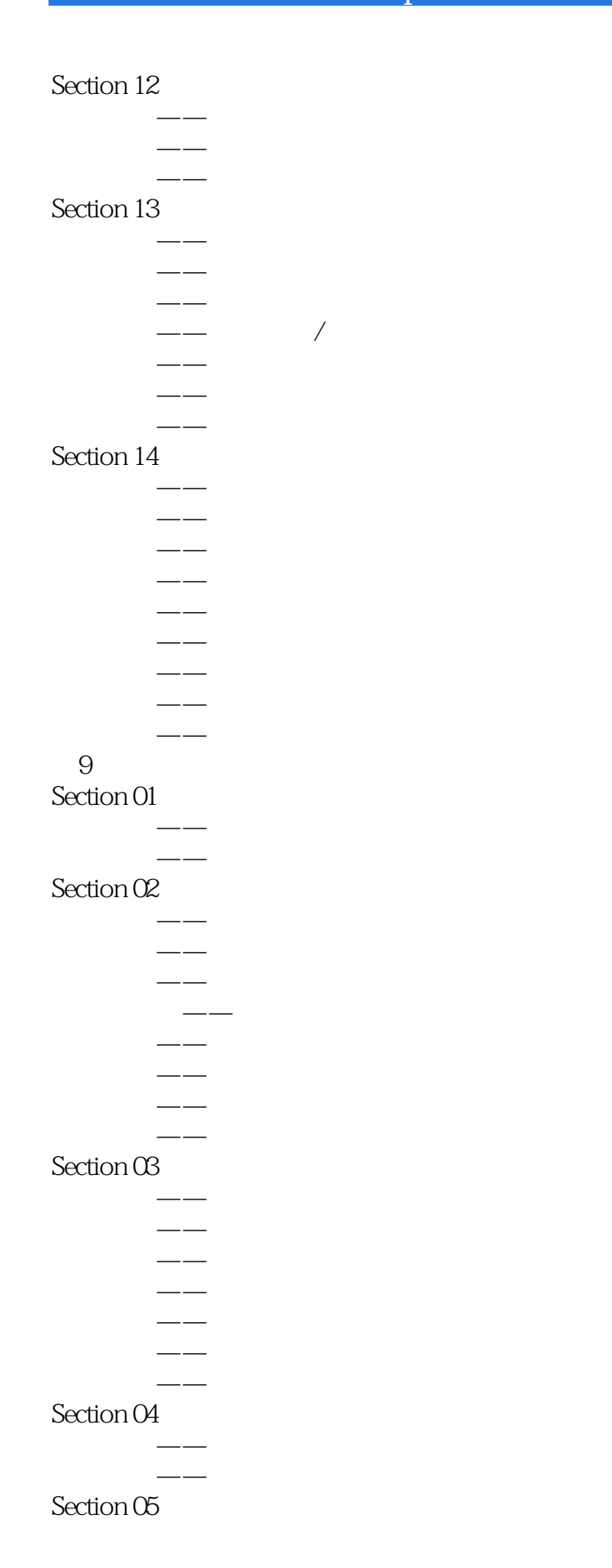

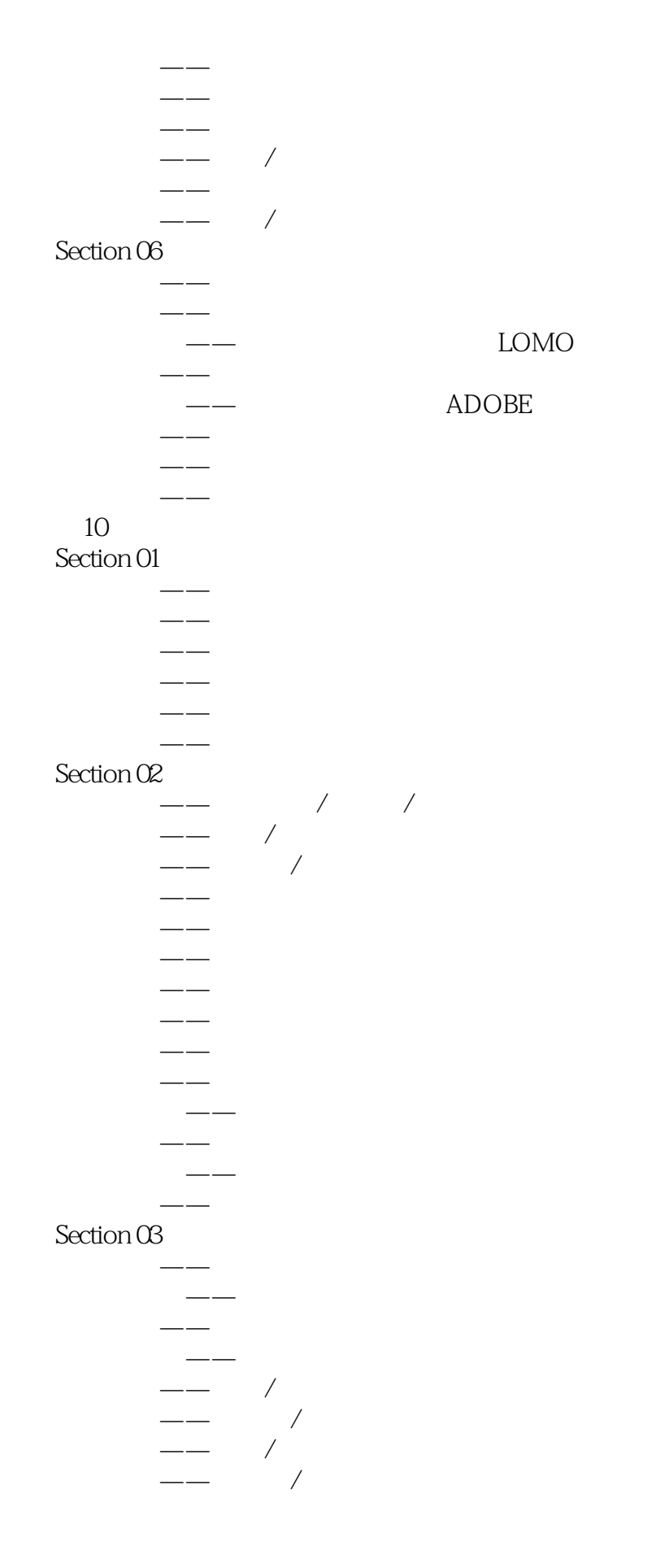

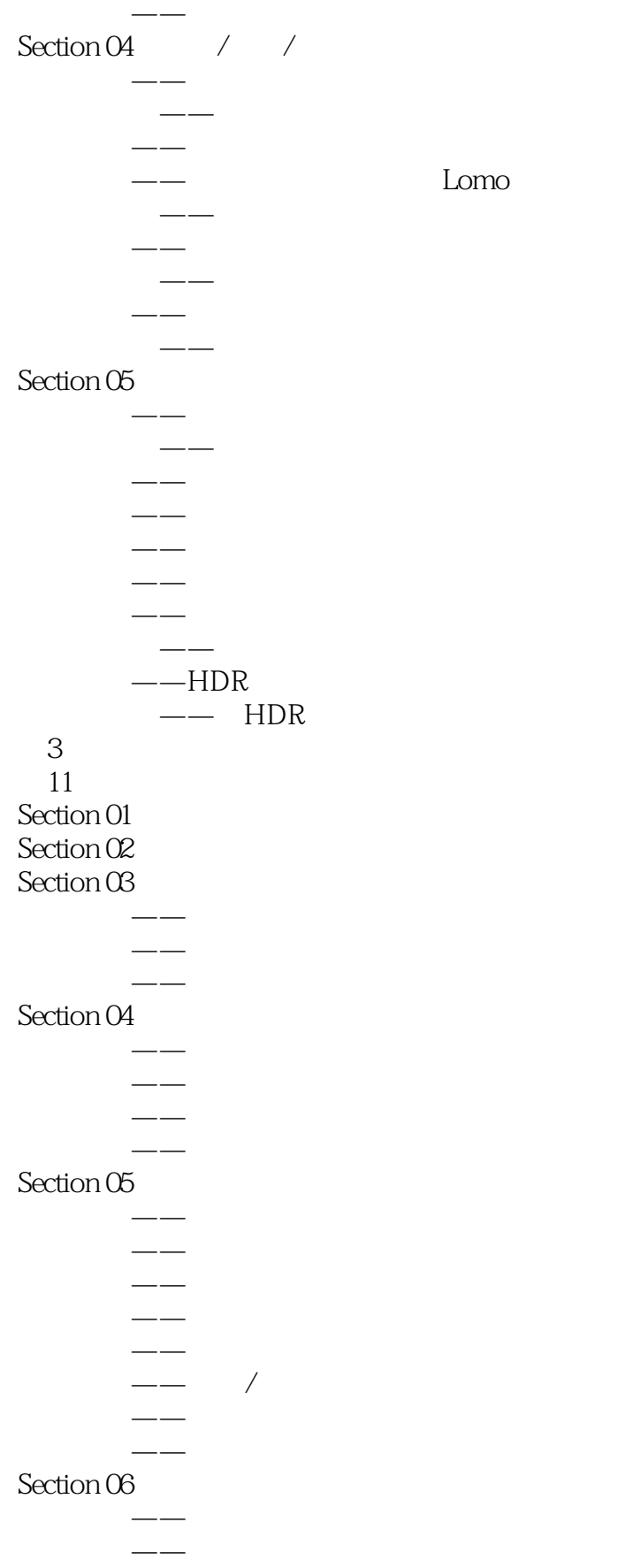

# << Photoshop CS5 >>

学以致用——用图层蒙版合成风景照片 学以致用——用选区蒙版合成插画 知识讲解——应用图层蒙版 学以致用——应用图层蒙版并制作撕裂照片  $--$  / /  $--$  / /  $\longrightarrow$ 设计师必学——用图层蒙版快速合成奇幻场景 第12章 通道  $Section 01$  $-$ RGB ——Alpha  $Section O2$ Section 03  $---$  /  $-$ —— Alpha/ 知识讲解——复制通道 学以致用——将通道中的内容复制到图层中 学以致用——将图层中的内容复制到通道中  $-$ 学以致用——合并通道并创建梦幻人像 知识讲解——分离通道  $Section 04$ 专栏讲解——用应用图像命令混合通道 专栏讲解——用计算命令混合通道 知识讲解——用通道调整颜色 设计师必学——用通道调出唯美青色调照片  $m = -1$ 学以致用——用通道抠取毛茸茸的可爱小狗 设计师必学——用通道抠选头发并制作插画 知识讲解——排列通道 学以致用——使用智能滤镜制作艺术人像 第13章 滤镜 Section 01 ——Photoshop  $-$ 设计师必学——利用智能滤镜制作拼缀图像  $-\, \longrightarrow$  $\rightarrow$ 

 $\rightarrow$ 

# << Photoshop CS5 >>

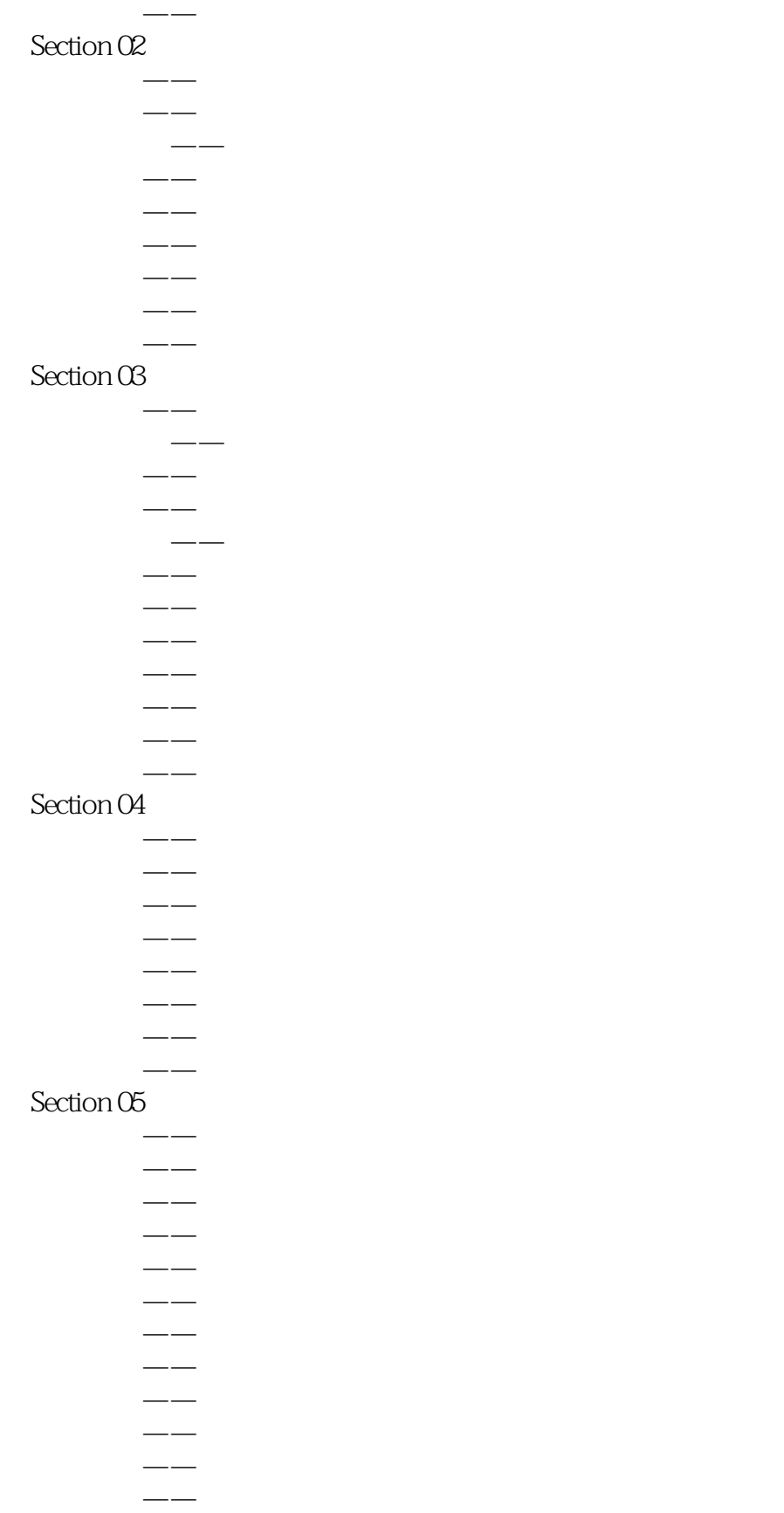

专栏讲解——特殊模糊

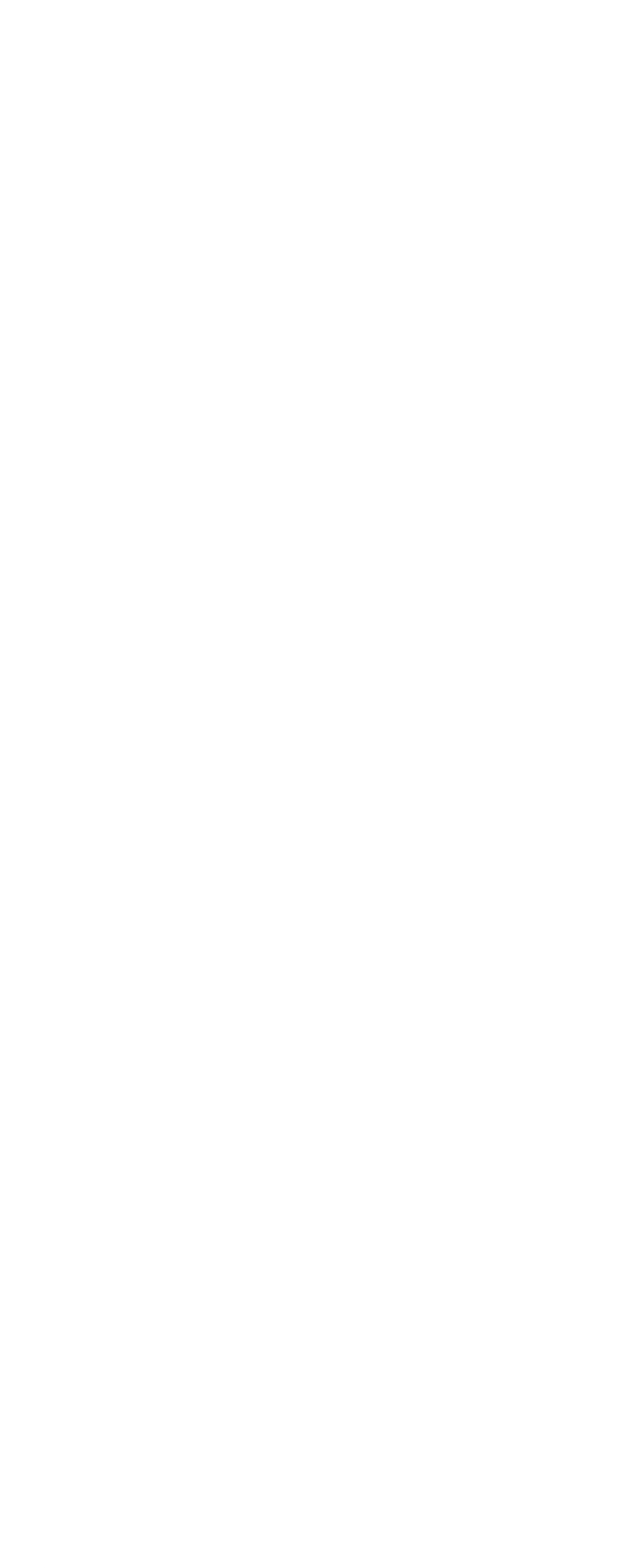

## Photoshop CS5

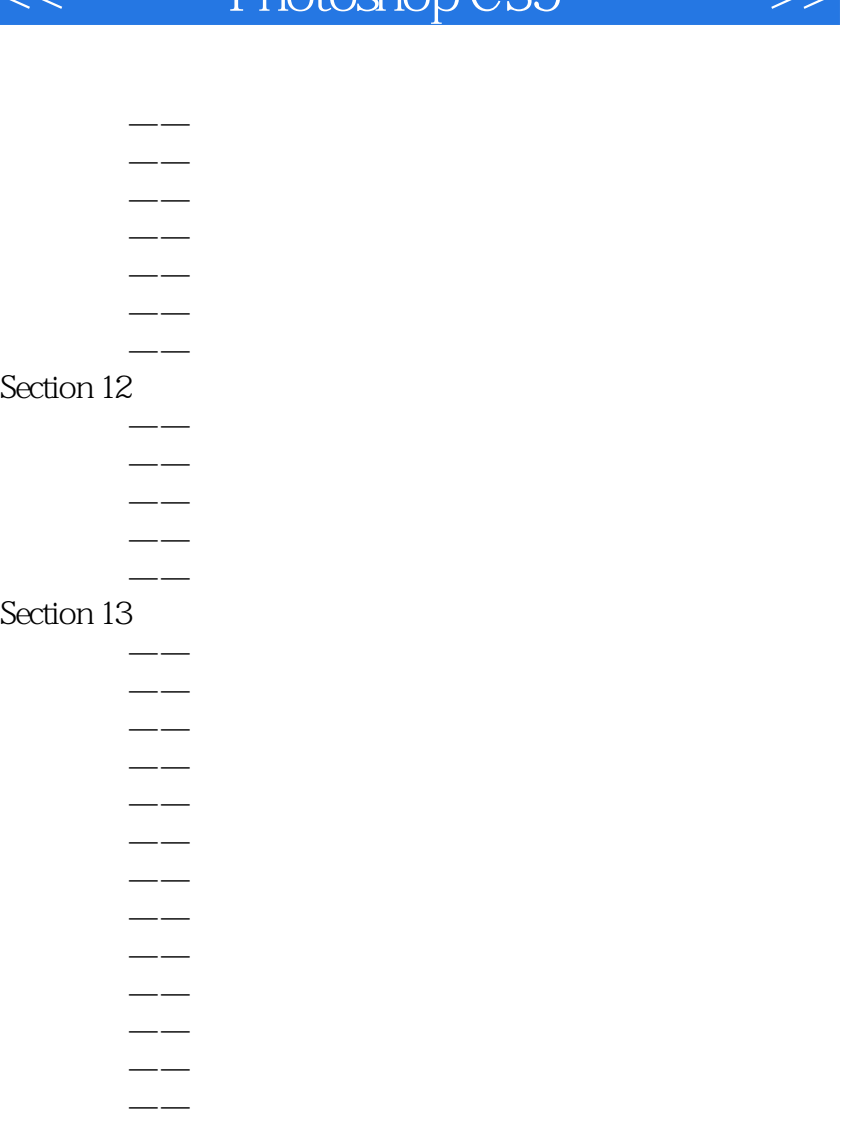

### Section 14

- $-\,$ 专栏讲解——蒙尘与划痕
	- $-$ 专栏讲解——添加杂色

 $-\!-\!$ 

 $-\rightarrow$  $-\rightarrow$ 

学以致用——利用水彩滤镜制作水彩画

## Section 15

- $-$ 
	- $-\equiv$  $-\,-$
- 学以致用——利用自定滤镜制作飞雪特效  $-\frac{1}{2}$
- 专栏讲解——最小值

## Section 16 Digimarc

 $\overline{\phantom{m}}$  $\sim$ 

## Section 17

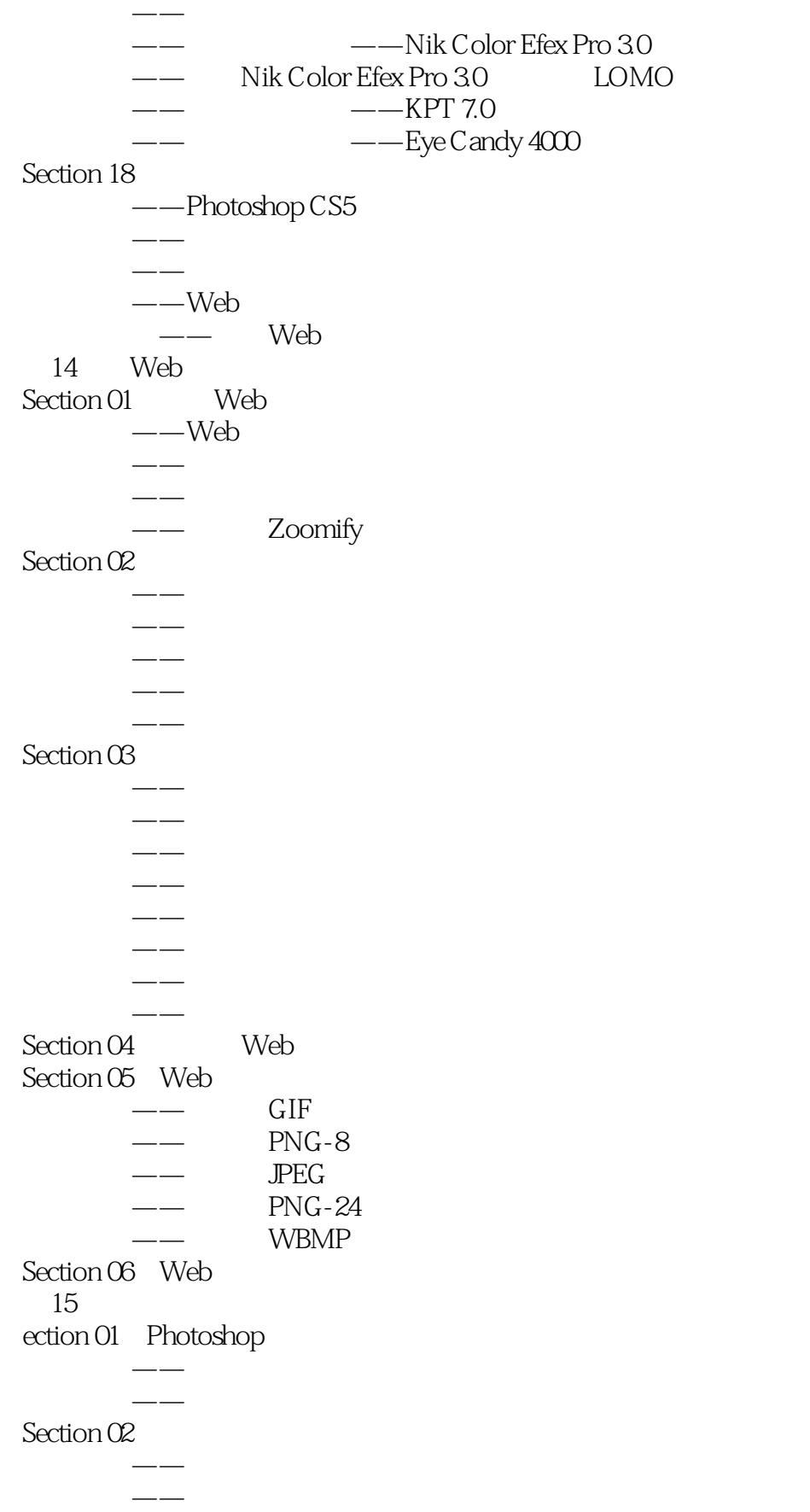

a. tushu007.com

<< Photoshop CS5 >>

### Section 03

- 知识讲解——导入视频和图像序列  $\longrightarrow$  $\overline{\phantom{a}}$ 
	- $-$
- 知识讲解——修改视频图层的属性  $\equiv$ 
	- $\overline{\phantom{a}}$
- 知识讲解——插入、复制和删除空白视频帧
	- $-$
- $-$ 知识讲解——保存视频文件
	- $\overline{\phantom{m}}$
	- $\longrightarrow$

### $Section 04$

- $-\hspace{-1.5mm}-\hspace{-1.5mm} \equiv$  $-$ 16 3D
- ection 01 3D
- Section  $02$  3D  $\sim$  -3D
- $\sim$  -3D
- $Section 03 \quad 3D$  $--3D$
- $-\text{-}3D$
- $-\infty$  $-$ 3D
- $Section 04$  / / 3D

 $Section 05$  3D

 $\overline{\phantom{a}}$ 

 $\equiv$ 

 $Section 06$  3D

- $--$  3D
- $\equiv$

 $\leftarrow$  2D

 $---$  UV

 $m \rightarrow \infty$ 

 $\leftarrow$  3D

- $--- 2D 3D$
- $--$  3D  $---$  3D
- $---$  3D 2D
- $---$  3D
- $---3D$  2D
	- - -
		-
- -
- 
- $--$  3D
- - -
		-
		- - -
		- - *Page 21*

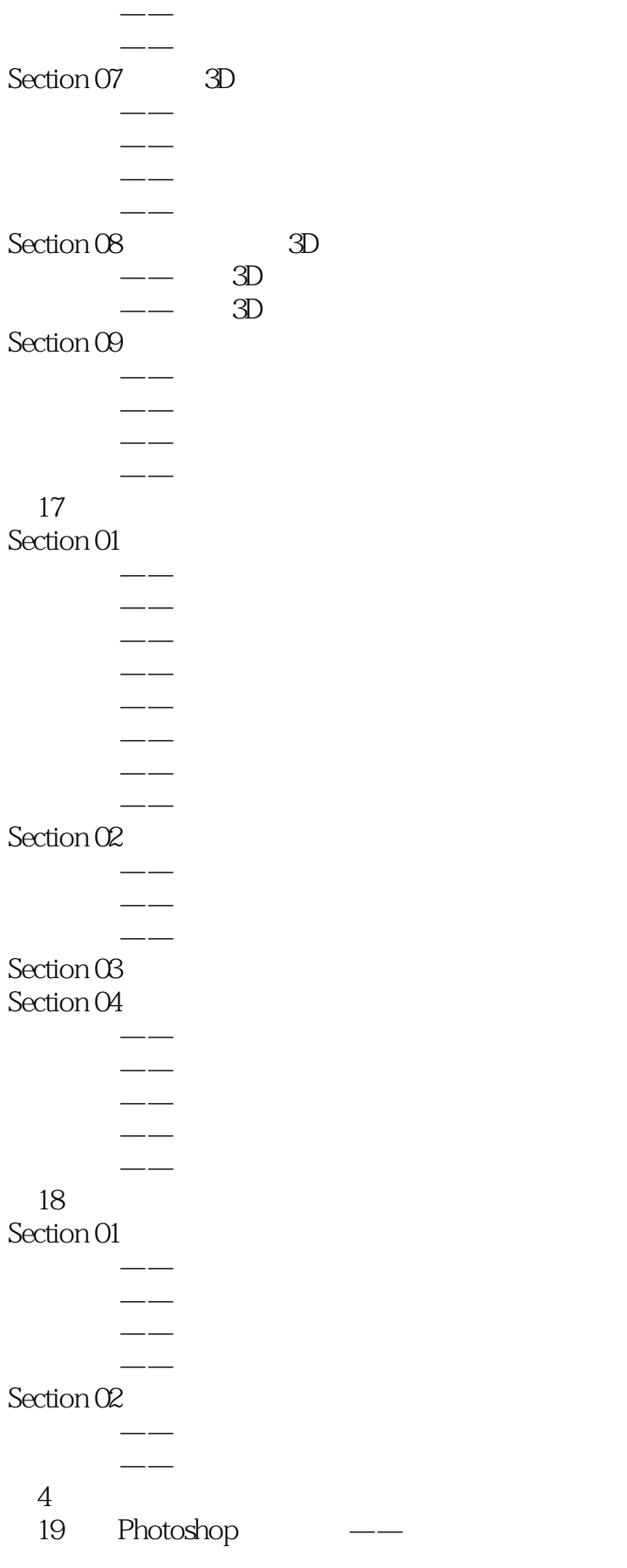

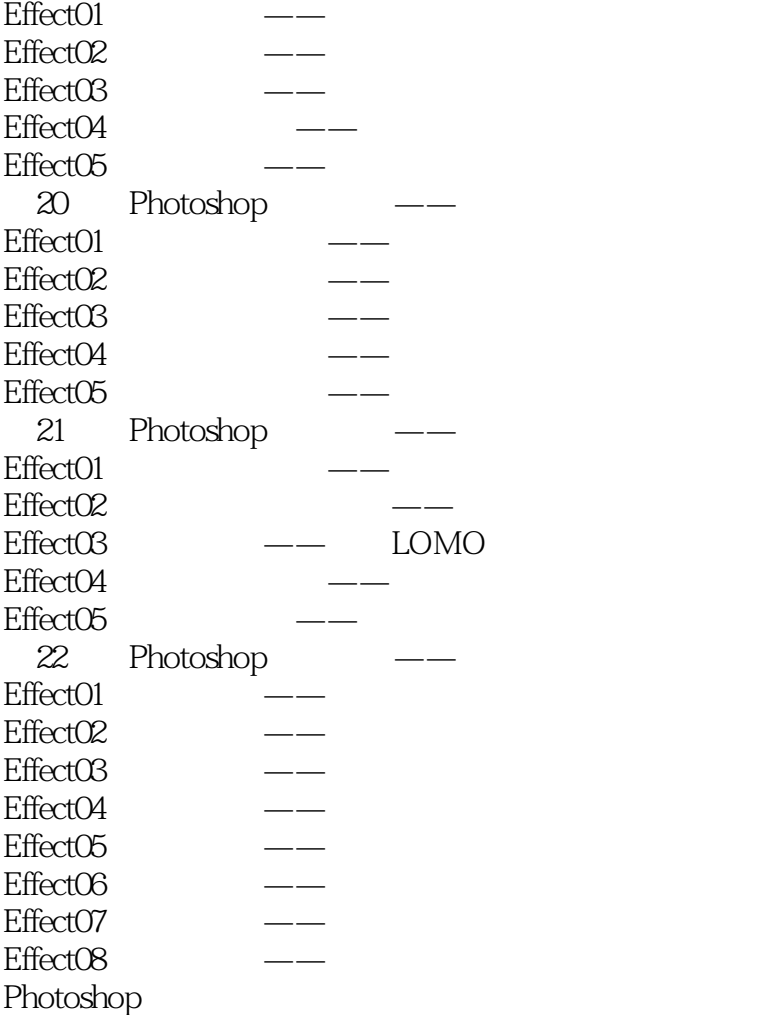

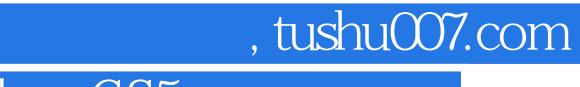

<< Photoshop CS5 >>

Photoshop CS5 Photoshop CS5

Photoshop CS5

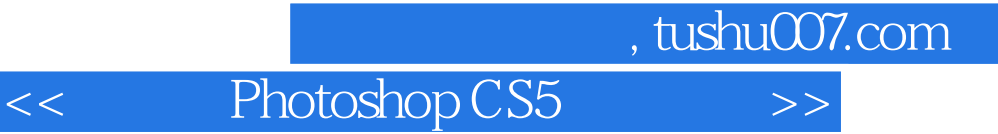

本站所提供下载的PDF图书仅提供预览和简介,请支持正版图书。

更多资源请访问:http://www.tushu007.com